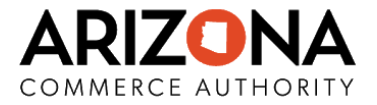

# **Stay home. Stay healthy.** *Stay connected***.**

## Tools to Access Broadband at Home

Internet access during the COVID-19 emergency is more important than ever before. A fast, reliable, and affordable internet connection can help each of us stay connected to healthcare services, school coursework, and each other. High-speed internet is not yet available everywhere in Arizona, but there are many special offers and options to help you find low-cost (or no-cost) internet solutions at the time you need them most.

### **How do I know what service providers are in my area?**

To find out what service providers are in your area, and to compare your options, go to **[BroadbandNow.com](http://broadbandnow.com/)** and enter your zip code. Many providers are responding to the coronavirus with changes to their plans, including removing data usage caps and offering affordability programs.

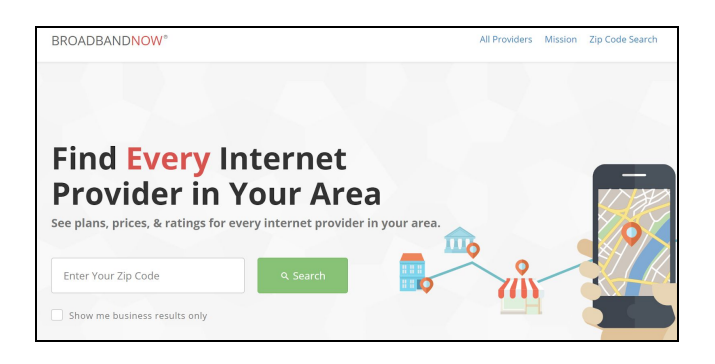

## **How can I find out if my family is eligible for a low-cost plan?**

To find out what low-cost plans are available in your area, and to see if your family might be eligible, go to **[EveryoneOn.org](https://www.everyoneon.org/find-offers)**. There, you can find options applicable to your area and family.

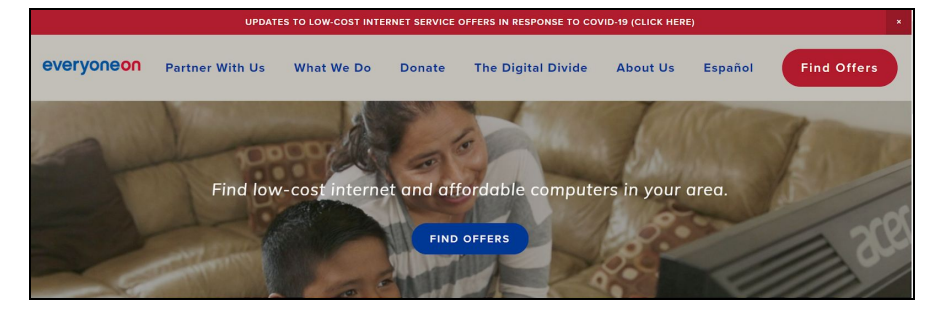

#### **Where can I find public wireless internet hotspots in my area?**

The Arizona State Land Department maintains an interactive map of publicly available Wi-Fi hotspots in the state. Users can locate public hotspots near them using the tool, which can be found **[here](https://azland.maps.arcgis.com/apps/webappviewer/index.html?id=20dd52ea241e42f0932ac1a27580f3e0)**.

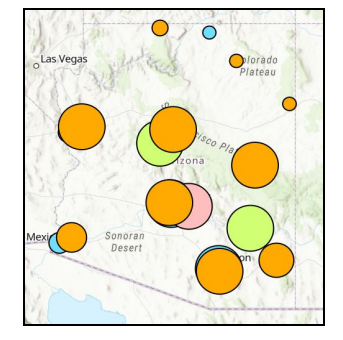

azcommerce.com

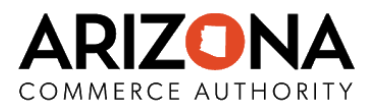

# **Internet Service Providers**

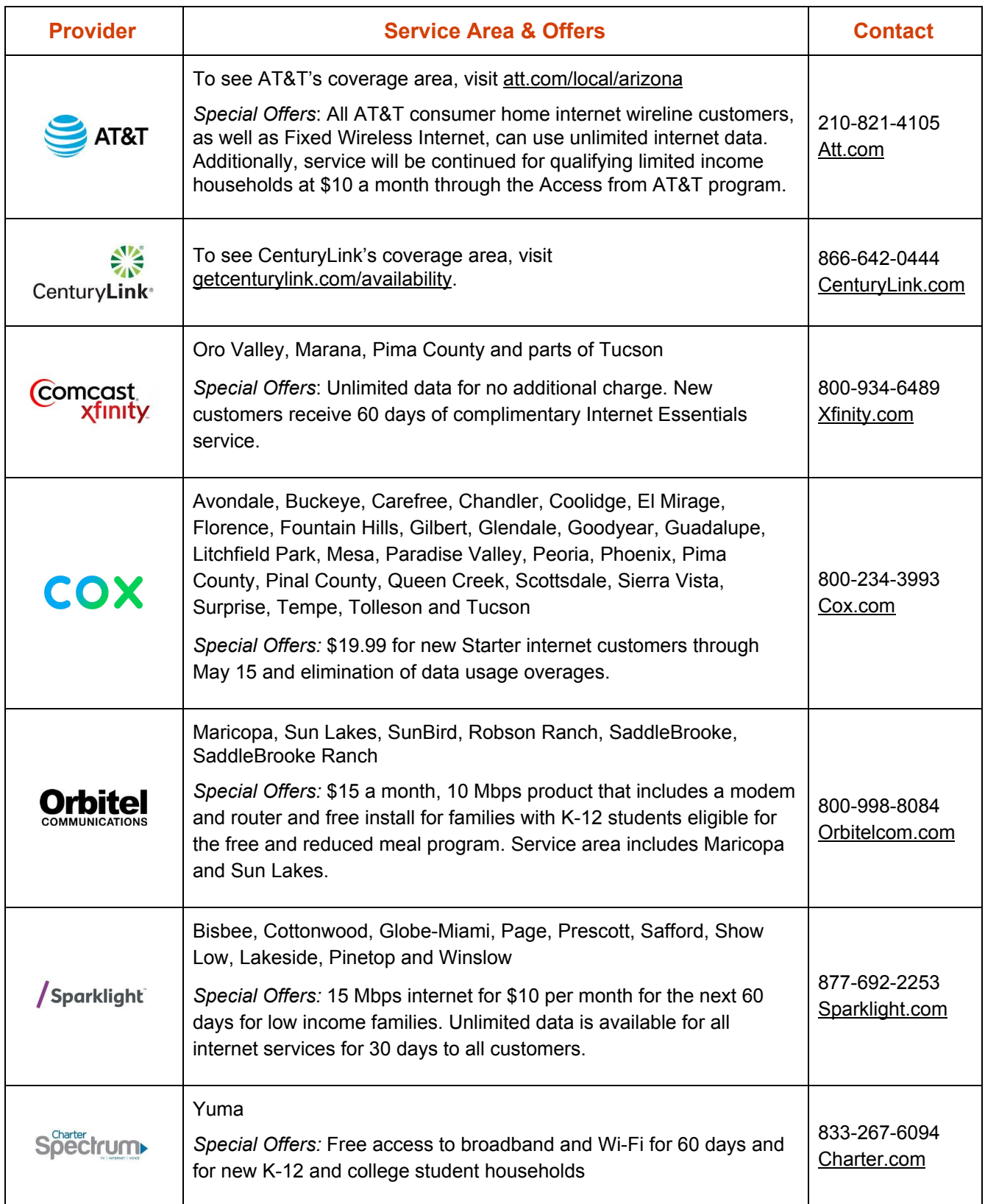

azcommerce.com

and the company

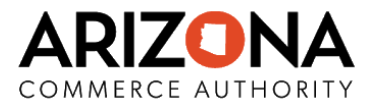

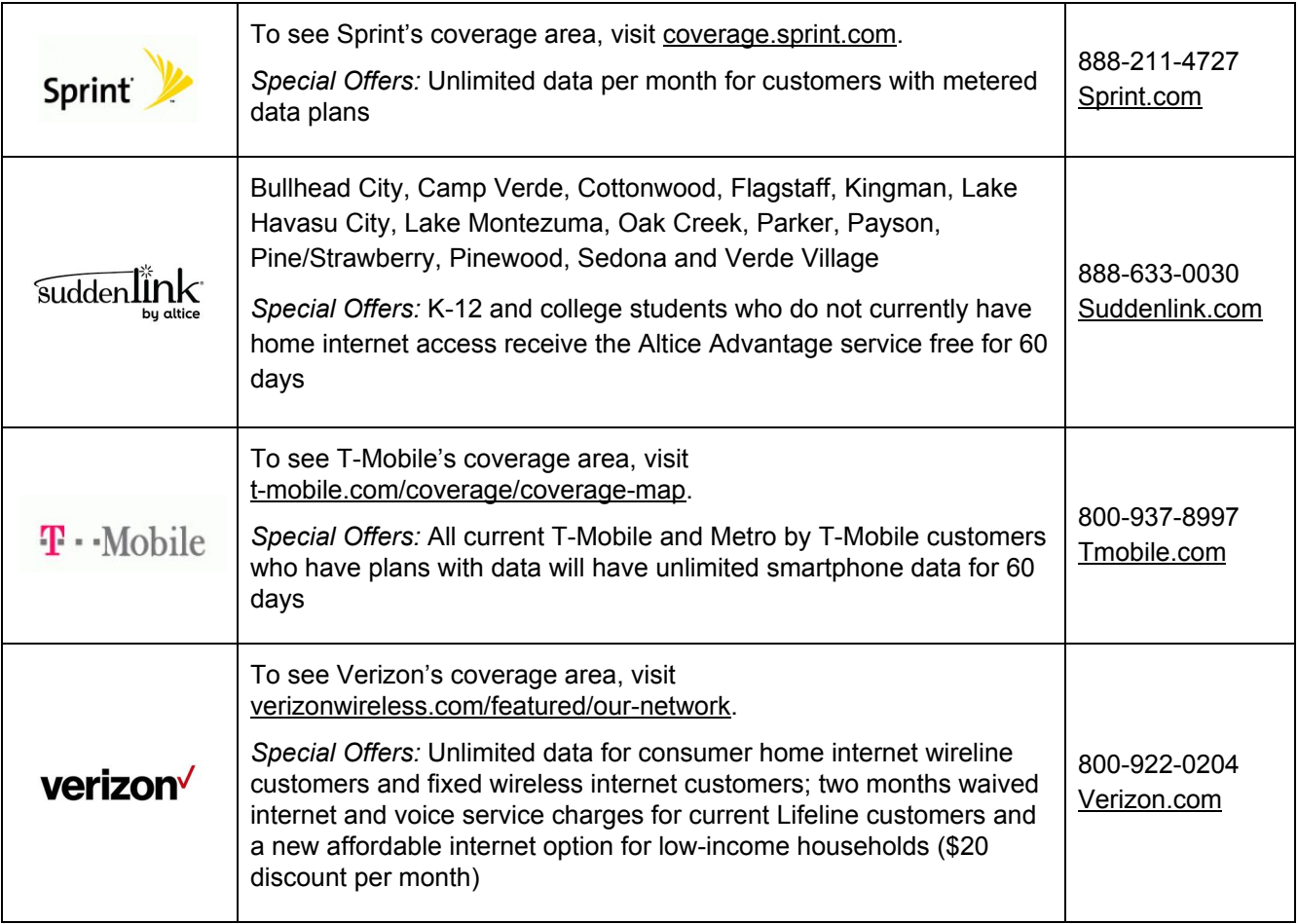

<u> Tanzania di Amerika Seria di Seria di A</u>

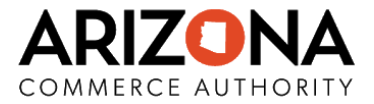

# **Make Your Cell Phone a Wi-Fi Hotspot**

A personal Wi-Fi hotspot can help connect your home computer to the internet using your mobile phone when you do not otherwise have access to a Wi-Fi network. Follow the steps outlined below to turn your smart device into a mobile hotspot. Be sure to check your data plan as your phone as a Wi-Fi hotspot can increase data usage.

## **Android Devices**

Most Android phones can share mobile data by Wi-Fi, Bluetooth, or USB; however, note that some carriers may limit data or charge extra for tethering. Contact your carrier to check.

## **Turning on your Android's hotspot**

- 1. In the Settings app, tap "Network and Internet" and then "Hotspot & tethering"
- 2. Tap "Wi-Fi hotspot" and slide or tap from "Off" to "On"
- 3. To change a setting, like the name or password, tap it. Remove the password, by tapping "Security" and pick "None"

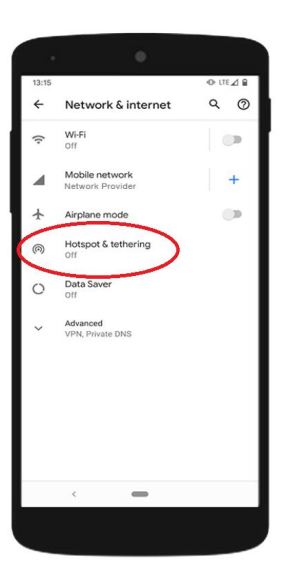

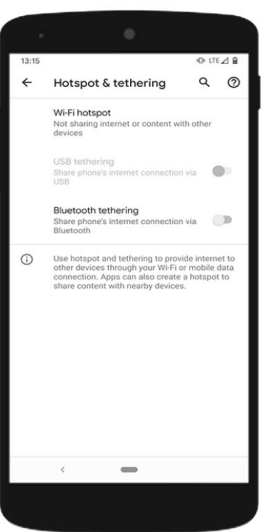

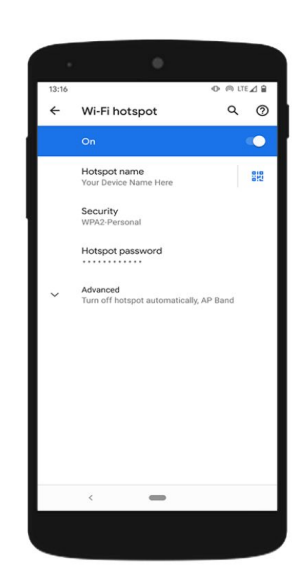

## **Connecting to your Android Hotspot**

**To connect using Wi-Fi**, open the list of Wi-Fi options on the device you want to connect and select your Android device's hotspot name. Then enter your Android device's hotspot password (if you chose to have one) and click Connect.

**To connect using bluetooth**, pair your phone with the device you want to connect. Set up the other device to connect by Bluetooth. In your phone's Settings app, under Network & Internet, tap "Hotspot & tethering" and then tap "Bluetooth tethering" and you should be connected.

**To connect using a USB cable**, connect your phone to the device you want to connect to the internet. In your phone's Settings app, under Network & Internet, tap "Hotspot & tethering" and then tap "USB Tethering" and you should be connected. (Note: Mac computers cannot tether with Android devices using a USB cable.)

To extend your device's battery life while tethering, plug it in and turn off the hotspot when not in use.

azcommerce.com

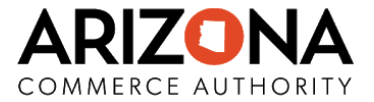

# **Apple iOS Devices**

"Personal Hotspot" on your iPhone can provide internet access to other devices signed into your iCloud account without requiring you to enter the password. For example, if you turn on your Wi-Fi Personal Hotspot on your iPhone and are signed into your iCloud account on your iPad, it will connect automatically without using a Personal Hotspot password.

## **Turning on Your Personal Hotspot**

- 1. Go to the Settings app. In the first row of settings options, click on "Personal Hotspot" to access hotspot settings.
- 2. You will see these options. Click the button next to "Allow Others to Join" so it is now green.
- 3. You may also turn on Family Sharing if other members of your family are set up with iCloud accounts.

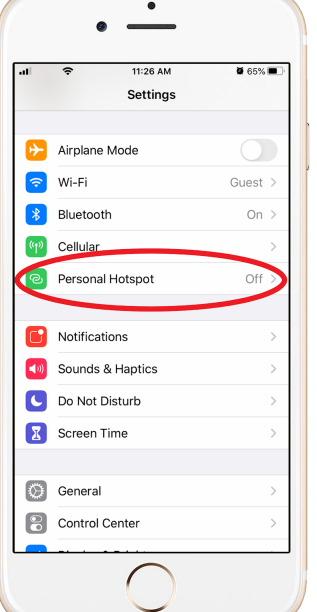

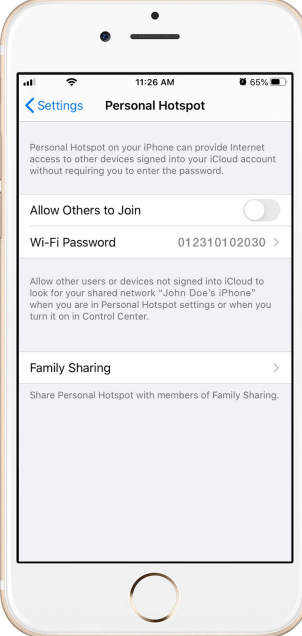

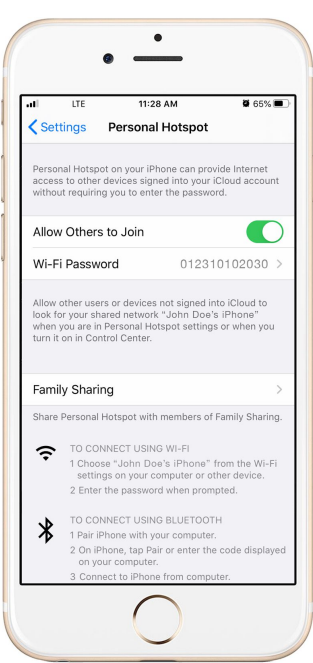

## **Connecting to Your Personal Hotspot**

**To connect using Wi-Fi**, choose the name of your iPhone (for example, "John Doe's iPhone") from the Wi-Fi settings on your computer or other device. Enter the password.

**To connect using bluetooth**, ensure your iPhone is discoverable, go to Setting and click on Bluetooth. Next, go to your device such as a Mac or PC computer or an iPad, and follow manufacturer directions to set up a Bluetooth network connection.

**To connect using a USB cable**, ensure you have iTunes on your computer. Connect your iPhone or iPad with the USB cable. If you see an alert that pops up tap, "Trust this Computer"

If you do not see the option for a Personal Hotspot, contact your service carrier to ensure you have *access to Personal Hotspot with your data plan.*

azcommerce.com